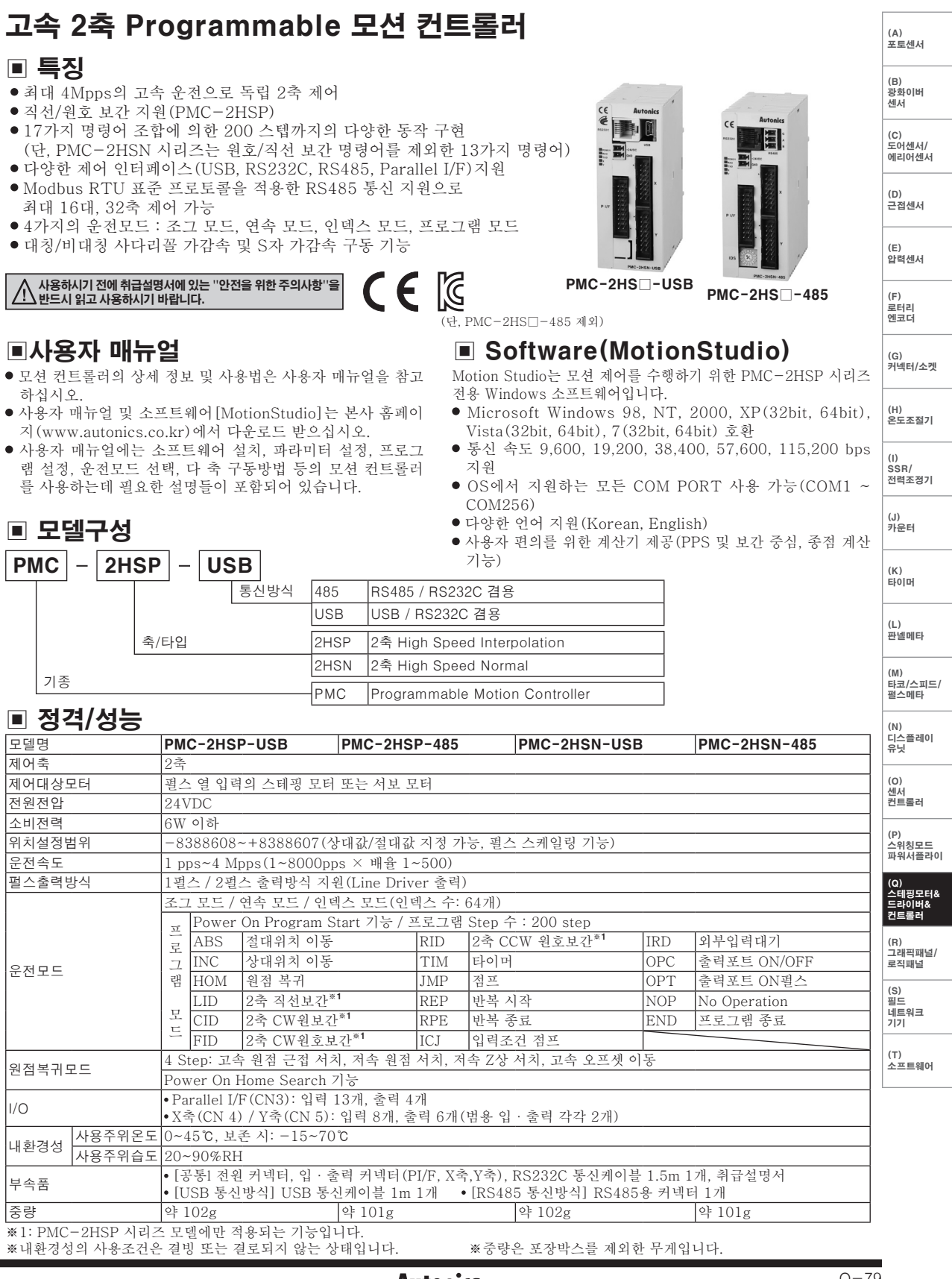

# PMC-2HSP/PMC-2HSN Series

## ▣ 기본 동작 방법

모션 컨트롤러를 동작시키는 방법은 아래와 같이 2가지 방법이 았습니다

 PC를 사용하는 방법(MotionStudio) PC와 모션 컨트롤러를 통신케이블로 접속하고, MotionStudio를 실행하여 동작시키는 방법입니다. Parallel I/F를 사용하는 방법

시퀀스 컨트롤러나 스위치 등을 Parallel I/F에 접속하여 동작시키는 방법입니다.

## ▣ 프로그램 명령

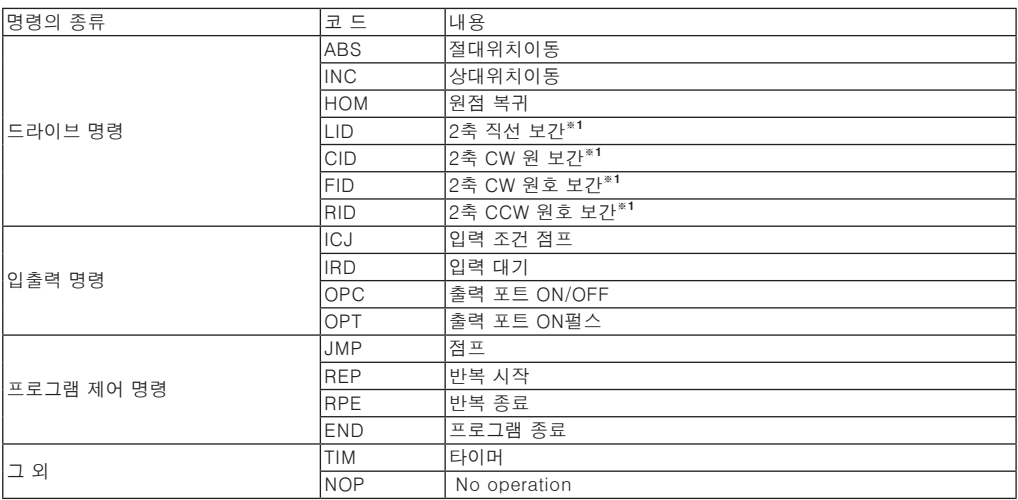

※1: PMC-2HSP 시리즈 모델에만 적용되는 명령어입니다.

## ▣ 각부의 명칭

### 1. 전원 및 상태 표시부

전원 및 컨트롤러의 송/수신 상태, 각 축의 동작 상태를 LED로 표시합니다. 2. 전원 커넥터 단자

- 컨트롤러의 전원을 연결합니다. 3. RS232C 커넥터 단자
- RS232 Serial(RJ12-DSUB9) 연결 케이블을 접속합니다.
- 4. USB/RS485 커넥터 단자
- USB 및 RS485 연결 케이블을 접속합니다. 5. 외부 입·출력 커넥터 단자
- Parallel I/F, X, Y의 각종 입력파 출력을 통해 다양한 드라이브를 실행할 수 있습니다.
- 6. ID Select 스위치 RS485 통신 시 각 노드의 고유 ID를 설정합니다.

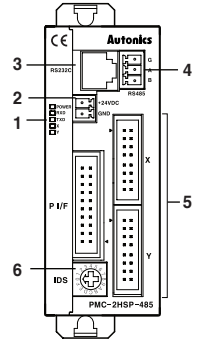

### 입·출력 단자 설명

#### ● PMC-2HS□-USB ● PMC-2HS□-485

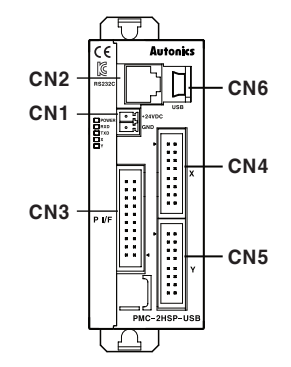

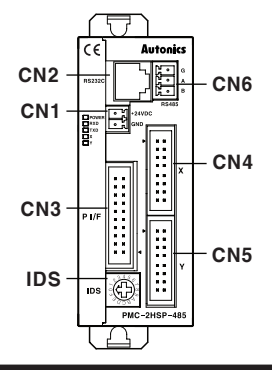

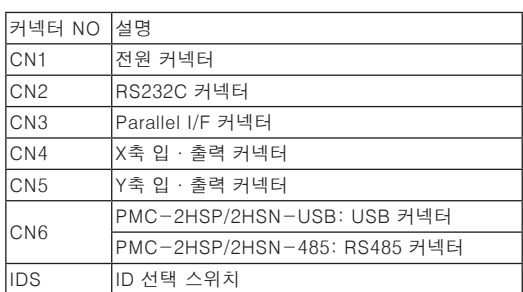

 $Q - 80$ 

**Autonics** 

# 보간형/범용 고속 2축 모션 컨트롤러

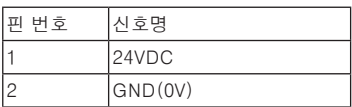

20■ ■19 18■ ■17 16■ ■15 14■ ■13 12■ ■11 10■ ■9 8■ ■7 6■ ■5 4■ ■3 2■ ■1

<CN3 핀 No>

## ▣ 전원 커넥터(CN1) ▣ RS232C 커넥터(CN2)

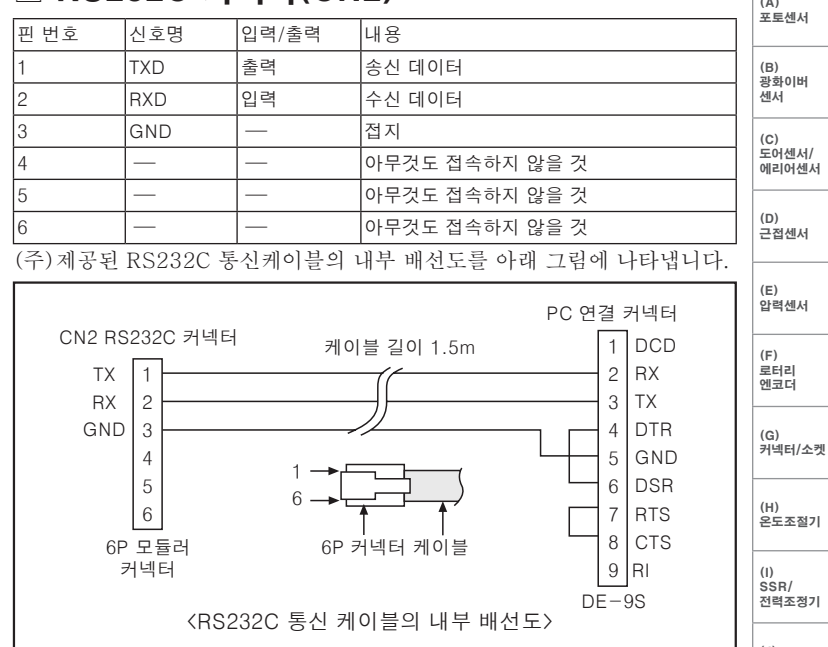

# ▣ Parallel I/F 커넥터(CN3)

◀

Parallel I/F 를 시퀀서나 메카니컬 접점에 접속하여, PC 프로그램과 동일하게 모션 컨트롤러를 제어할 수 있습니다. "입력 신호가 ON 한다"는 것은 메카니컬 접점이나 오픈 콜랙터 출력 등으로 입력신호 단자와 GEX 단자를 연결하는 것을 의미합니다.

또, "출력 신호를 ON 한다"는 것은 오픈 콜랙터 출력 트랜지스터가 ON 하는 것을 의미합니다.

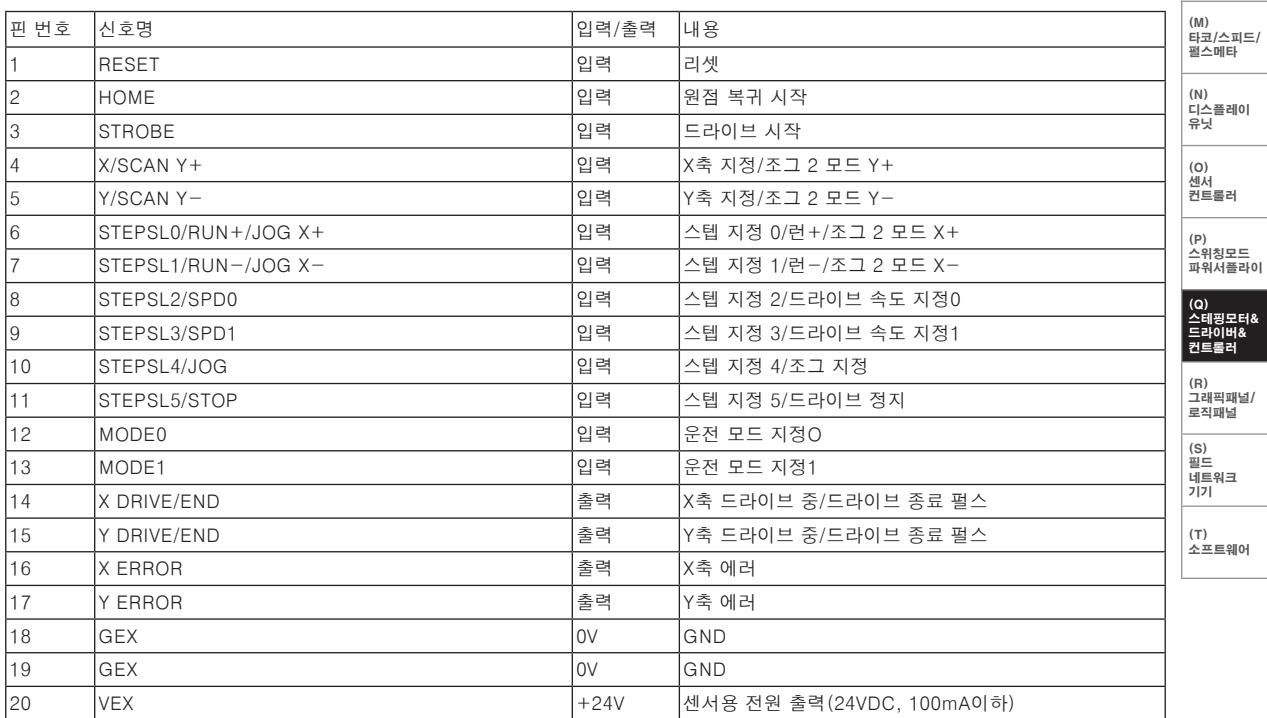

(J)<br>카운터

(K)<br>타이머

(L) 판넬메타

# ▣ 입·출력 결선도(CN3)

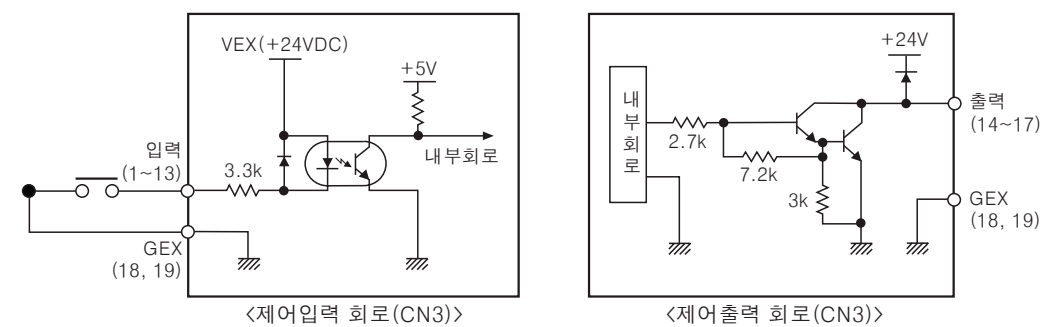

# ▣ X, Y축 입·출력 커넥터(CN4, CN5)

CN4는 X축, CN5는 Y축에 대한 입/출력 신호 커넥터이며, CN4와 CN5의 핀 배치는 동일합니다. 아래 표에서 n은 CN4에서는 X, CN5에서는 Y를 나타냅니다.

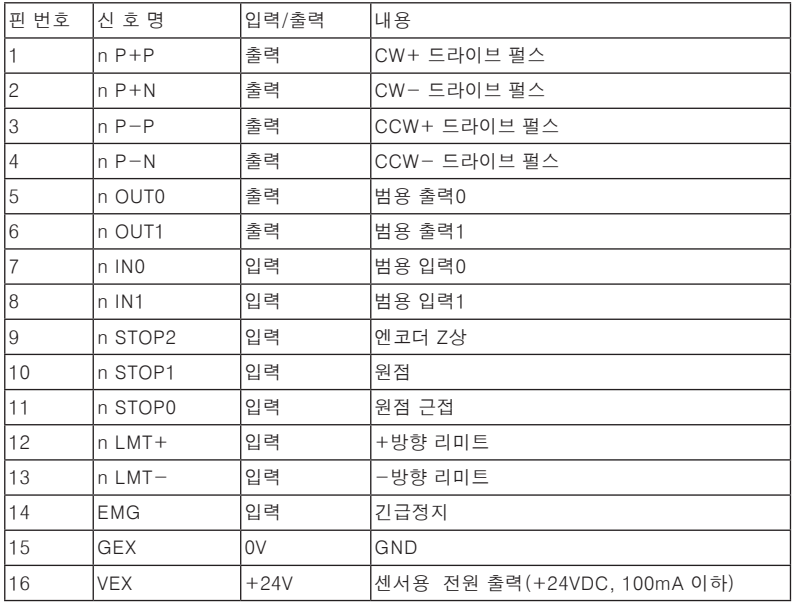

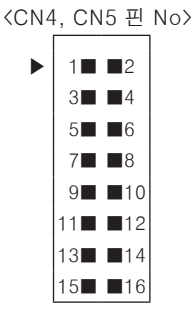

※드라이브 펄스를 제외한 CN4, 5의 입·출력은 CN3의 입·출력 회로와 동일합니다. 모터 드라이버로 입력되는 모션 컨트롤러의 드라이브 펄스 출력은 라인 드라이버 출력입니다.

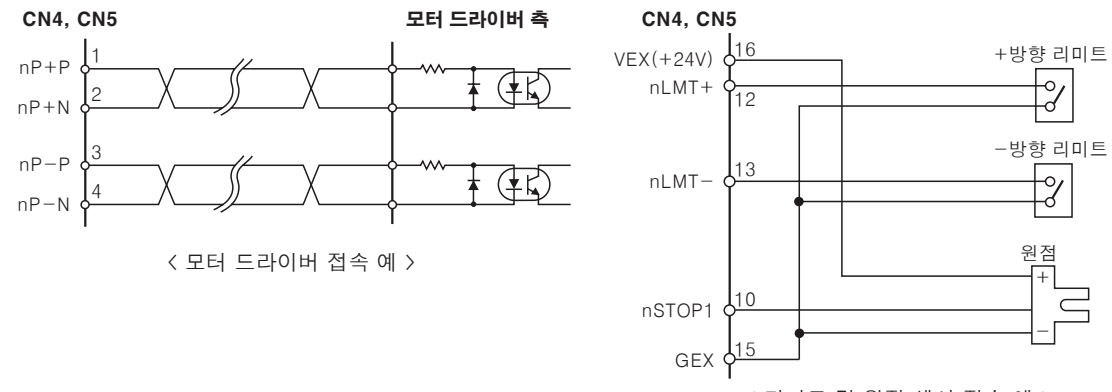

< 리미트 및 원점 센서 접속 예 >

# 보간형/범용 고속 2축 모션 컨트롤러

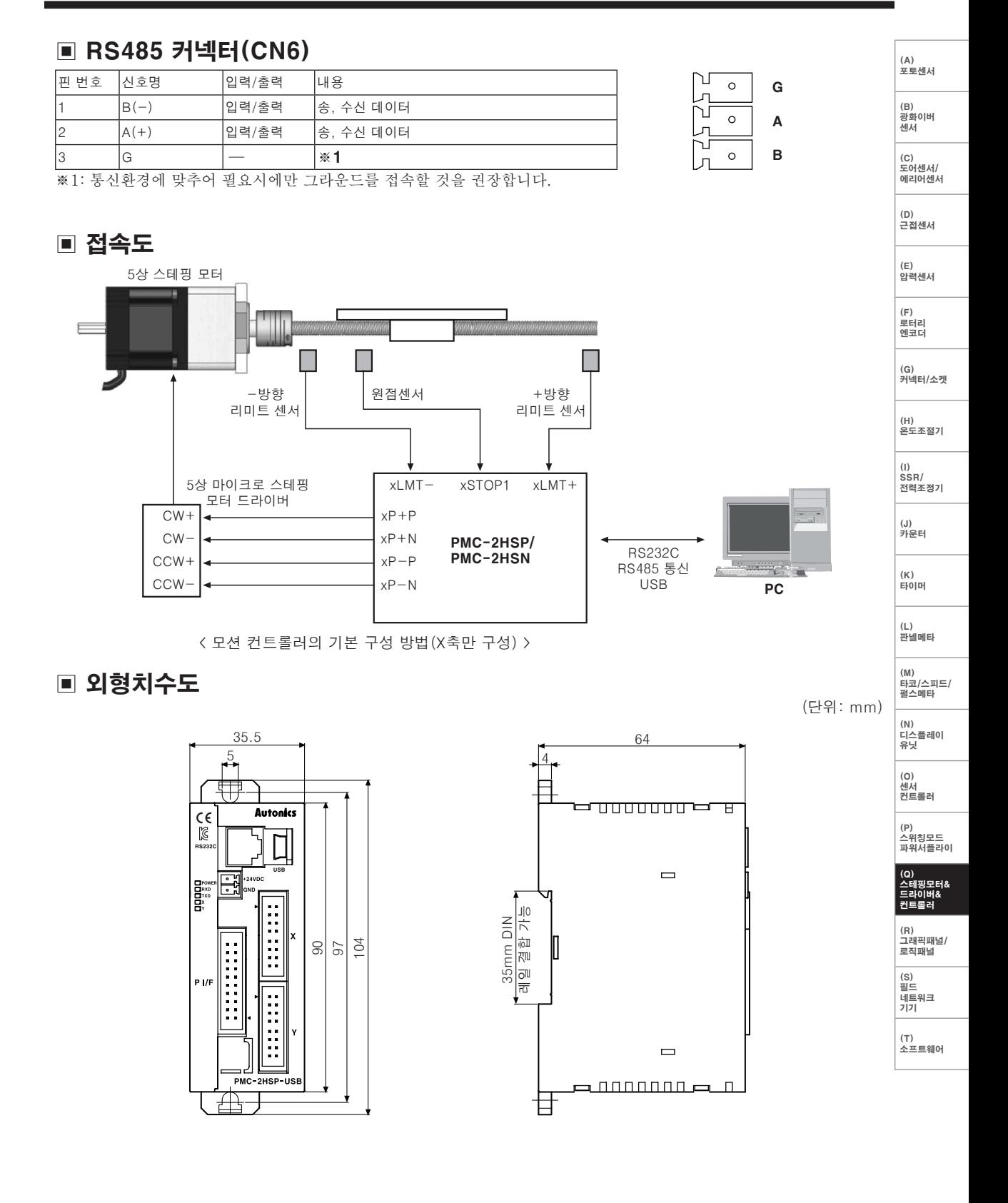